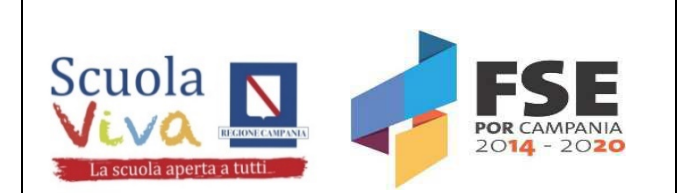

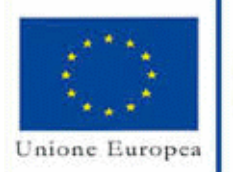

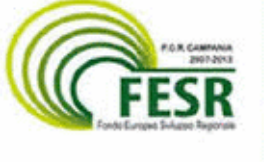

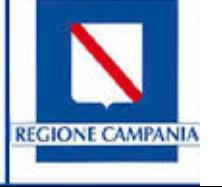

**ISTITUTO COMPRENSIVO STATALE di CALITRI CON SEZIONI ANNESSE DI CONZA DELLA C . E S . ANDREA DI CONZA "Alberto Manzi"** Scuola dell'Infanzia, Primaria e Secondaria I grado *via Pietro Nenni, 1 – sede provvisoria presso ITE Via Circumvallazione - 83045 - Calitri (AV) tel. 0827 318538*<br>*e-mail:*  $\frac{avic85400e@istruzione.it}{avic85400e@istruzione.it}$ *e-mail: [avic85400e@istruzione.it](mailto:avic85400e@istruzione.it) e-mail-pec: [avic85400E@pec.istruzione.it](mailto:avic85400E@pec.istruzione.it) sito: www.istitutocomprensivocalitri.gov.it* Codice Meccanografico AVIC85400E Codice Fiscale 91005700645

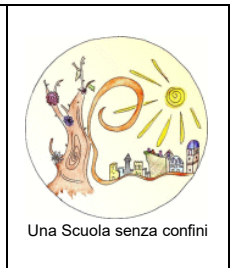

ISTITUTO COMPRENSIVO STATALE-CALITRI Prot. 0002322 del 26/11/2021 06 (Uscita)

Al personale tutto dell'I.C. Manzi - Calitri Alle famiglie degli alunni Al Sito Web della Scuola – Agli Atti

# Oggetto: Attivazione Servizio Argo Pagonline per i pagamenti telematici delle famiglie e del personale verso l'Istituto.

Si comunica che, come prescritto dalla normativa vigente (decreto legge 76/2020), tutti i pagamenti effettuati verso gli Enti Pubblici, Scuole comprese, devono passare attraverso la piattaforma PagoPA.

Il nostro Istituto ha attivato il servizio Pagonline, il sistema dei pagamenti online della piattaforma ARGO, che consente ai genitori di utilizzare le stesse credenziali del registro elettronico per effettuare i pagamenti a favore della scuola, come assicurazione, contributo ampliamento offerta formativa, progetti didattici, visite e viaggi d'istruzione, ecc.

I genitori dovranno accedere alla funzione Pagonline tramite il portale "Argo Scuolanext - Famiglia – Area riservata" senza dover creare altre credenziali.

Il servizio va richiamato tramite il menu dei *Servizi dell'alunno*, icona *Tasse.*

Da qui si accede all'elenco delle tasse a carico degli alunni.

I genitori che hanno più figli devono mettere la spunta sull'apposita casella *Mostra tasse per più figli* (va fatto per es. per il versamento della quota assicurazione).

Si riporta di seguito la guida Argo Pagonline con le indicazioni dettagliate e si allega link del relativo tutorial: <https://www.youtube.com/watch?v=mOa7gNk2dVQ>

La Segreteria rimane a disposizione per supportare i genitori in questa nuova modalità di pagamento.

Cordiali saluti La Funzione Strumentale Area 4 Prof.ssa Russo Rosa Maria Il Dirigente Scolastico Pietro Petrosino

## **Esecuzione del pagamento**

## [*Scuolanext – Famiglia*]

Il servizio di pagamento delle tasse e dei contributi scolastici è integrato all'interno di Scuolanext -Famiglia, ed è richiamabile tramite il menù dei *Servizi dell'Alunno*.

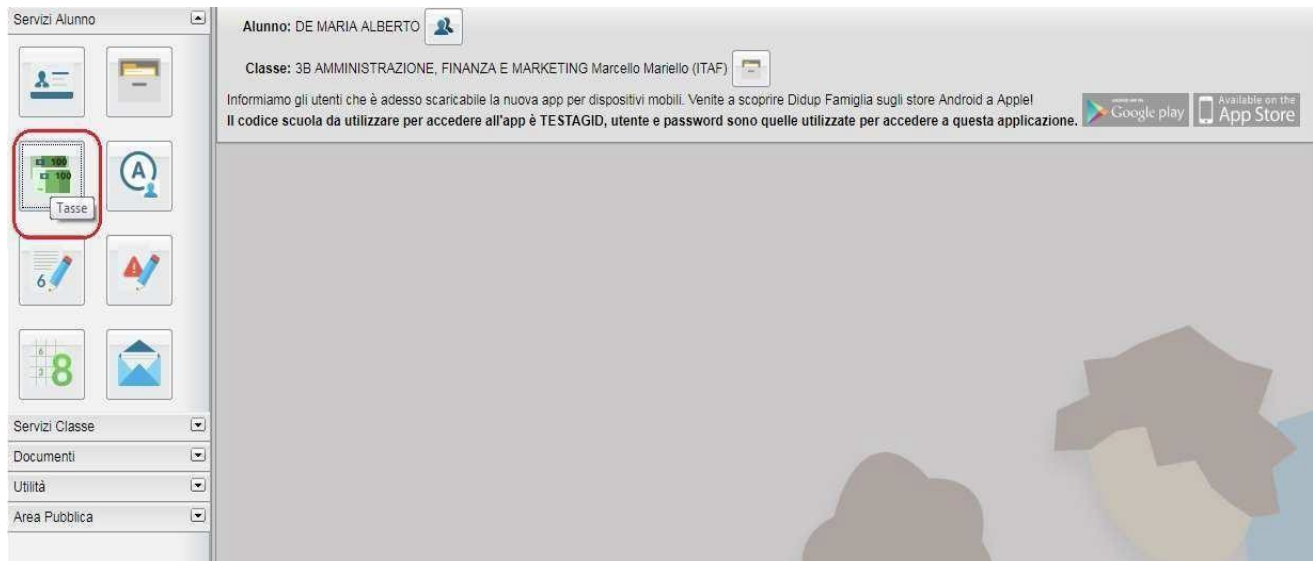

Selezionata la procedura, si accede all'elenco delle tasse a carico del figlio (gestione dei pagamenti).

| ARGO<br>LICEO SCIENTIFICO STATALE "E. FERMI"<br><b>SCUOLANEXT</b><br>×<br><b>Tasse Alunno</b> |            |        |  |       |                                    |                               |                                                                                                    |                        |            |                             |                        |                        |
|-----------------------------------------------------------------------------------------------|------------|--------|--|-------|------------------------------------|-------------------------------|----------------------------------------------------------------------------------------------------|------------------------|------------|-----------------------------|------------------------|------------------------|
| LICEO SCIENTIFICO STATALE "E, FERMI" RAGUSA - http://www.liceofeimico.gov.it/                 |            |        |  |       |                                    |                               |                                                                                                    |                        |            | estru                       |                        |                        |
| Tassa                                                                                         | <b>IUV</b> |        |  |       | Imp. Tassa Rata Imp. Rata Scadenza | Pagabile<br>oltre<br>seadenza | Modalità di pagamento consentite                                                                                                    | <b>Stato Pagamento</b> | Imp.Pagato | Data<br>pagamento<br>online | Avviso di<br>Pagamento | Ricevuta<br>Telematica |
| CONTRIBUTO<br>LABORATORIO                                                                     |            | 1:00   |  | 1.00  |                                    |                               | Pagamento immediato (cn-line) o tranvite<br>stampa dell'avviso di pagamento (pagamento<br>presso un Prestatore di Servizi di Pagamento<br>in un momento successivo?  |                        |            |                             |                        |                        |
| <b>IMMATRICOLAZIONE</b>                                                                       |            | 4.30   |  | 130   |                                    |                               | Pagamento inmediato (on-line) o tramite<br>etampa dell'avvieo di pagamento (pagamento<br>presso un Prestatore di Servizi di Pagamento<br>in un momento successivo)   |                        |            |                             |                        |                        |
| <b>ISCRIZIONE</b>                                                                             |            | 1.40   |  | 1.40  |                                    |                               | Pagamonto immodiato (on line) e tranvito<br>stampa dell'avviso di pagamento (pagamento<br>presso un Prestatore di Servizi di Pagamento<br>in un momento successivo?  |                        |            |                             |                        |                        |
| <b>CONTRIBUTO PER</b><br><b>Benut GITA 1</b>                                                  |            | 1.60   |  | 1.50  |                                    |                               | Pagamento immediato (on-line) o tramité<br>stampa dell'avviso di pagamento (pagamento<br>presso un Prestatore di Servizi di Pagamento<br>in un montento successivo). |                        |            |                             |                        |                        |
| Partecipazione a gita                                                                         |            | \$2.60 |  | 12.00 |                                    |                               | Pagamento immediato (on-line) o tramite<br>stampa dell'avviso di pagamento (pagamento<br>presso un Prestatore di Servizi di Pagamento<br>in un momento successivo)   |                        |            |                             |                        |                        |
| CONTRIBUTO FER<br>GETA 2                                                                      |            | 7.60   |  | 7.60  |                                    |                               | Pagamerito immediato (on-line) o tramite<br>stamps dell'avviso di pagamento (pagemento<br>presso un Prestatore di Servizi di Pagamento<br>in un momento successivo). |                        |            |                             |                        |                        |
| <b>FREQUENZA</b>                                                                              |            | 1/20   |  | 1,20  |                                    |                               | Pagamento immediato (on-line) o tramite<br>stampa dell'avviso di pagamento (pagamento<br>presso un Prestatore di Servizi di Pagamento.<br>in un momento successivo?  |                        |            |                             |                        |                        |

(schermata dell'elenco tasse dell'alunno)

Tramite questa schermata il genitore può avviare il pagamento, scegliendo una delle seguenti modalità:

- Pagamento immediato (pulsante *Paga subito*)
- Richiesta dell'avviso di pagamento (pulsante *Richiedi avviso dipagamento*)

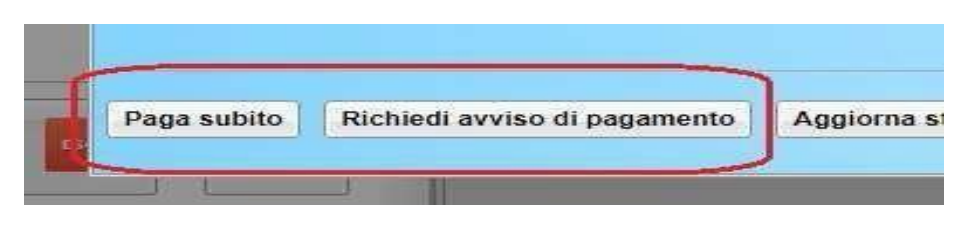

Le altre funzioni disponibili sono:

- *Consulta elenco PSP* il programma fornisce un elenco dei Prestatori Servizio di Pagamento (PSP)
- *Istruzioni* viene scaricato un file PDF che contiene le istruzioni per l'utilizzo delservizio

#### **Pagamento immediato**

Cliccando sul pulsante di avvio del pagamento immediato, viene visualizzato un elenco delle tasse pagabili immediatamente. Si fa presente che è possibile procedere con un pagamento *cumulativo*, scegliendo fino ad un massimo di cinque elementi, purché associati allo stesso servizio (stesso IBAN), e in questo modo si risparmierà sul costo della commissione. Inoltre, nella schermata principale il genitore può visualizzare la situazione debitoria di tutti i figli presenti nella istituzione scolastica (è sufficiente mettere la spunta sulla specifica casella *mostra le tasse di tutti i figli*, presente in basso a destra sulla schermata).

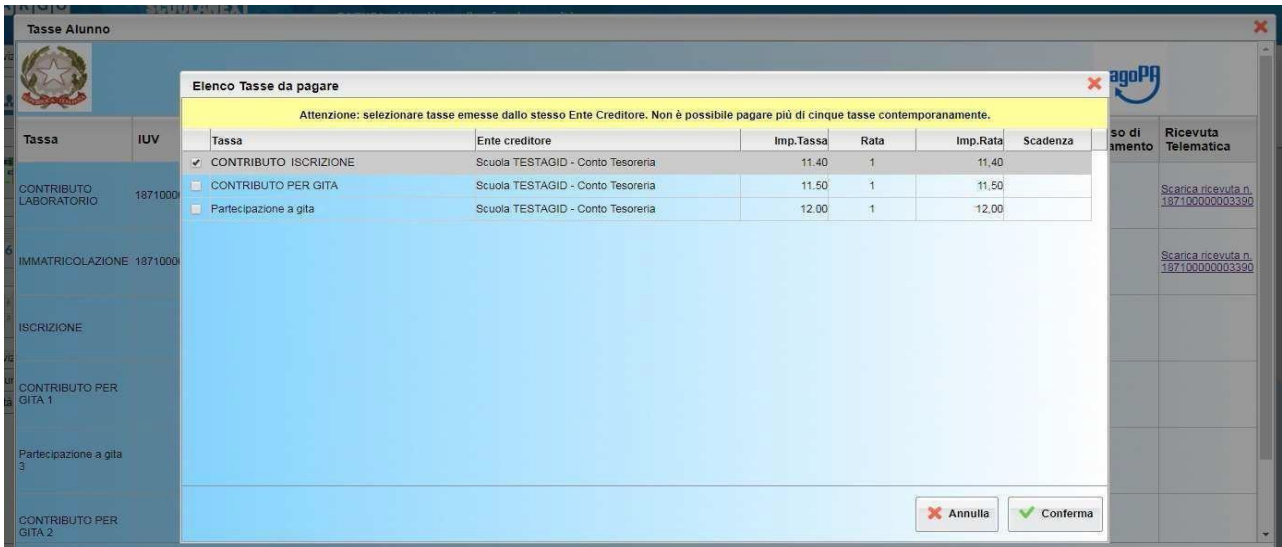

Effettuata la scelta, si accederà ad una funzione di pagamento immediato, sulla piattaforma *pagoPA®.*

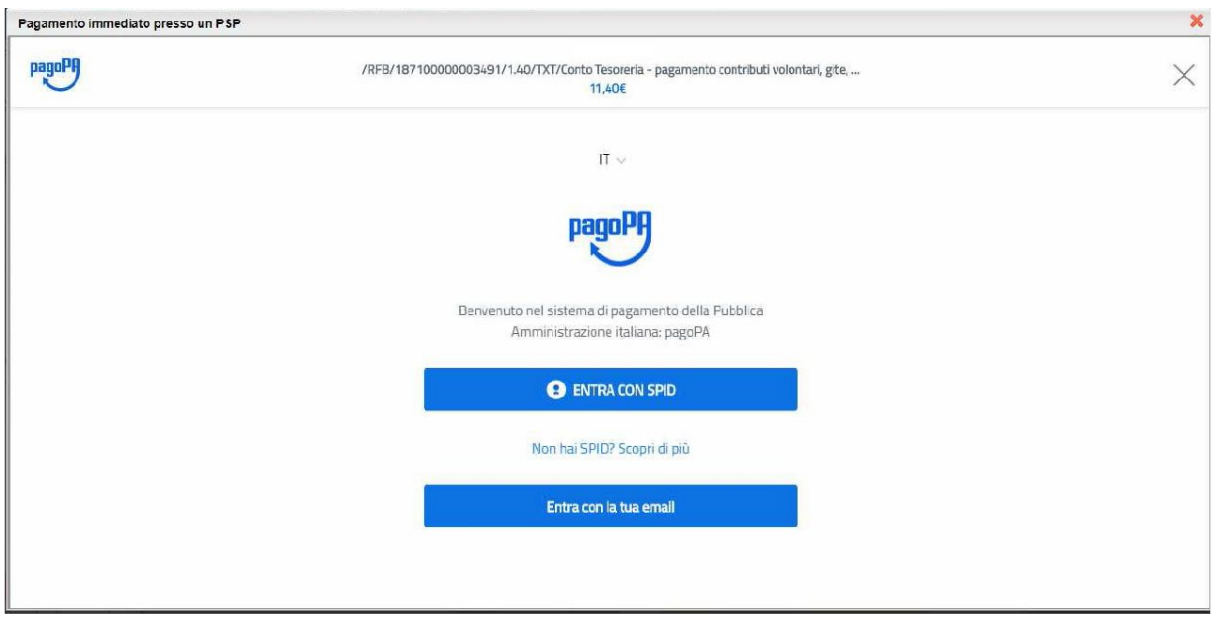

Si può accedere con SPID, oppure specificando la propria email (alla quale arriveranno comunicazioni riguardanti l'esito del pagamento). Nella pagina successiva si dovranno accettare le condizioni del servizio e ci si potrà, eventualmente, registrare presso *pagoPA* (si può comunque proseguire senza la registrazione).

#### **Pagamento differito (Richiedi avviso di pagamento)**

Cliccando sul pulsante di richiesta dell'avviso di pagamento, il programma produce un documento contenente tutte le informazioni necessarie per poter effettuare il versamento in una fase successiva, presso una ricevitoria (Sisal, Banca5, …), o uno sportello bancario, oppure comodamente da casa, attraverso i servizi di pagamento online della propria banca (è sufficiente fare riferimento al *codice avviso* riportato nel documento).

Il documento generato (Avviso di Pagamento) può essere scaricato attraverso l'apposito link e stampato; il link rimane attivo finché non viene effettuato il versamento; se dovesse subentrare la scadenza del titolo, ovviamente l'avviso non sarà più scaricabile né, comunque, sarà possibile effettuare più il pagamento con un avviso stampato in precedenza.

L'avviso viene prodotto per singola tassa.